比特币的价格趋势发生了显著变化,突破了 30,000 美元的门槛。尽管这一突破意 义重大,但从Glassnode的数据来看,它尚未引发全面的牛市。市场仍处于过渡阶 段,这表明在建立持续上涨趋势之前需要进一步发展。

 在写本文时,比特币的交易价格约为 30,600 美元,反映其价值的边际涨幅不到 1 %。从其相对强弱指数(RSI)的定位可以明显看出,当前的趋势表现出看涨的性质。 RSI 高于 70, 表明强劲的牛市趋势和超买状况。历史模式表明, 每当 RSI 进入该区域时,通常就会出现修正趋势。因此,这表明短期内可能会出现回调。

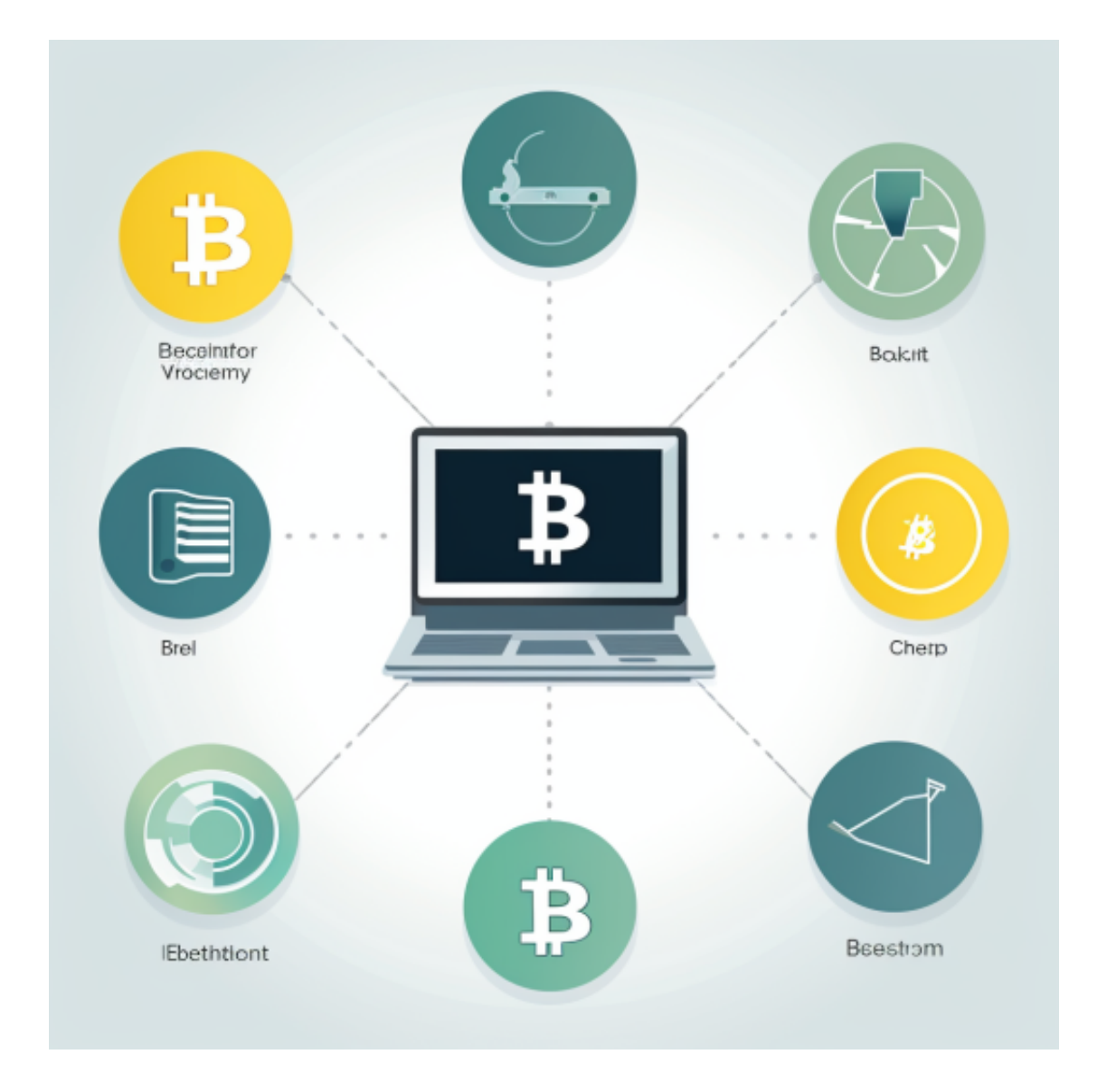

 在这时候进入加密市场也是完全可以的,在手机上下载交易所的APP即可。现在 很多新人投资者关心BG交易所的APP下载,BG交易所其实就是指Bitget交易所, 下面我们来做一个具体的介绍。

 Bitget交易所是一家知名的数字货币交易所,支持用户进行数字资产的交易和投资 。如果您想下载Bitget交易所手机APP最新版本并进行注册,请遵循以下步骤:

第一步:下载Bitget交易所APP

 您可以在苹果应用商店或安卓应用市场中搜索"Bitget",并下载安装到您的手机上 。如果您想要获取Bitget的最新版本,请在应用商店里检查更新,或前往官方网站 进行下载。

第二步:注册Bitget账户

在下载并安装完Bitget APP后,您需要注册一个Bitget账户,注册流程如下:

1. 打开Bitget APP并点击注册按钮。

2. 在填写电话号码、密码等基本信息后,您也可以选择使用推荐码获取更多的折 扣优惠。

3. 点击"注册"按钮即可完成账户注册, 并讲行实名认证。

第三步:实名认证

为保障交易的合规性,Bitget交易所要求所有用户完成实名认证。这个步骤需要您 提供真实有效的身份证件信息和上传身份证照片和个人照片等。只有完成了实名认 证,您的账户才能获得更高的交易额度。

第四步:设置资金密码和支付方式

 完成实名认证后,您需要设置资金密码和支付方式。资金密码是用于在交易所进 行提现、充值等重要操作时的安全验证。支付方式包括银行卡、支付宝和微信等, 可以根据您的需求和方便进行选择。

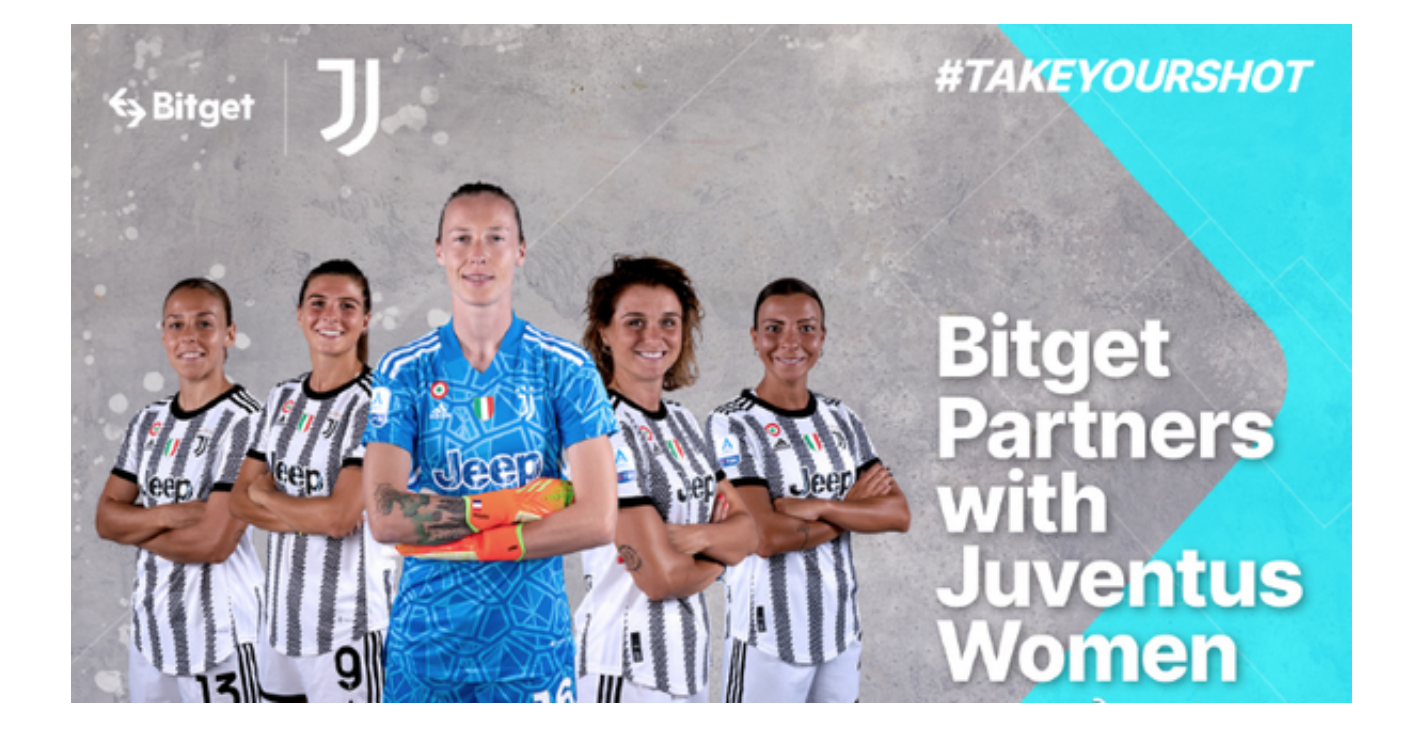

## 第五步:充值

 在您的帐户已注册并完成实名认证、设置资金密码和支付方式之后,您可以开始 充值并购买数字货币。可以通过银行转账或支付宝等方式进行充值。充值成功后, 您就可以在Bitget交易所上交易数字货币了。